## **Guida all'uso delle attrezzature audiovisive dell'aula AIS2 p.t. palazzo del Capitanio**

1. Abbassare lo schermo di proiezione.

I pulsanti per la discesa (e risalita) dello schermo per la proiezione si trovano a destra della cattedra dietro al rack:

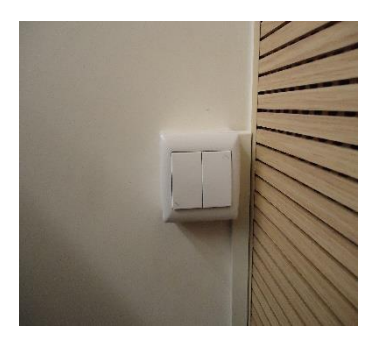

2. collegare il notebook ai cavi **hdmi** per il proiettore e **usb** per l'audio su Zoom. In alternativa collegare il cavo **usb c**, se il proprio notebook è provvisto dell'uscita corrispondente.

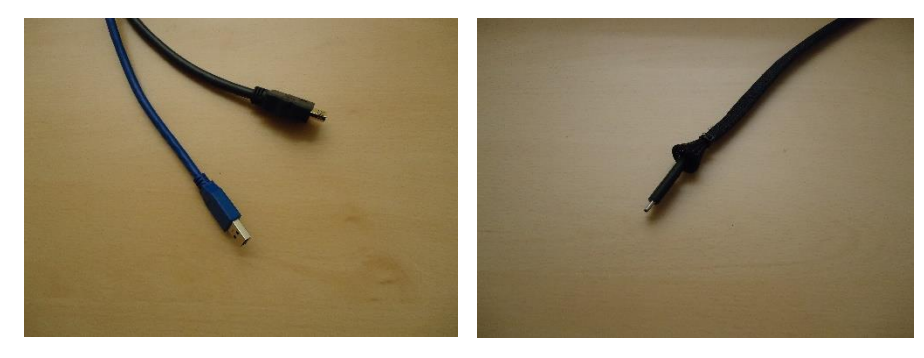

3. Accendere il proiettore con il telecomando sulla cattedra (eventualmente scegliere **hdmi** se non si vede il desktop del PC):

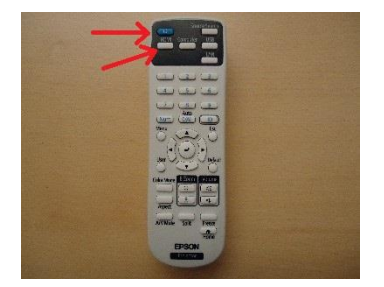

4. Accendere il microfono ambientale Tesira:

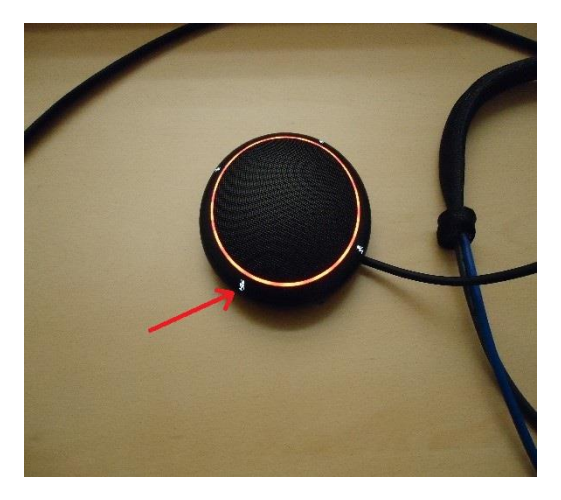

Dal meeting di Zoom ricordare di scegliere sia come microfono che altoparlante "Tesira forte".